*For Members*

# Online Registration

# **To register puppies online**

Logon to Dogs NZ, from the home page under quick links, click My Litters.

The next screen will show your current litters, litters with all puppies registered and puppies still to be registered. To register puppies click 'here'

.<br>The list below should include all litters whelped within the last 2 years 2020/1759 Whelped 07/12/2020 - 5 Puppies Not all puppies from this litter are registered

2020/1760 Whelped 03/12/2020 - 7 Puppies

**My Recent Litters** 

Click here to register a puppy

Not all puppies from this litter are registered Click here to register a puppy

2020/1623 Whelped 27/10/2020 - 8 Puppies

Not all puppies from this litter are registered Click here to register a puppy

*Next screen*

### **Dog Registration**

Before you start – you'll need

- All information for puppy registration, including new owners details if you are transferring the puppies at the time of registering.
- If you are transferring puppies on the restricted or with endorsements you will need proof that the new owner accepts these endorsements. *This needs to be a pdf no bigger than 4 megs. You will be asked to upload this at the end of the transfer process for each puppy that requires it*
- A Visa/Mastercard credit or debit card or your internet banking details.

**Please note if you do not proceed to payment your registrations will not be processed. Completion of payment submits your registrations for processing.**

#### **Dual M**

Notes

- Preferred and alternate name must exclude the kennel name.
- Full name including Kennel name must not exceed 25 letters and up to 30 spaces
- Second kennel name is optional but must be a suffix
- A linking pronoun can optionally be used between dog name and second kennel name
- If a second kennel name is used the first kennel name must be a preficx
- The first word of dogs preferred name can only be used twice in each litter

# **Deceased Puppies**

If you have lost puppies since notifying of a litter, then you must notify us of the deceased puppy. To do this click on the word 'here' on registration screen.

#### Before you start - you'll need: • All information for puppy registration, including new owners details if you are transferring the puppies at the time of registering. • If you are transferring puppies onto the restricted register or with endorsements you will need proof that the new owner accepts these endorsements. This needs to be a pdf (max 4mb). You need to upload this at the end of the transfer process for each puppy that requires if A Visa/Mastercard credit or debit card or your internet banking details • Please note: if you do not make a payment your registrations will not be processed Notes: • Preferred and alternate names must exclude the kennel name • Full name including Kennel name must not exceed 25 letters and up to 30 spaces) • Second kennel name is optional but must be a suffix • A linking pronoun can optionally be used between dog name and second kennel name • If a second kennel name is used the first kennel name must be a prefix The first word of dogs preferred name can only be used twice in each litter . Click here to inform the Dogs NZ office about deceased puppies in this litter **Litter Code:** 2020/791 **Whelped:** 11/05/2020 PAPILLON **Breed:** Sire: Dam: **Breeders: Kennel: Dogs Registered:** no puppies registered **Dogs to Register**

If you experience any problems, or have suggestions or comments regarding this process please enter them here

**Dog Registration** 

Litter information shows here including how many dogs there are to register.

The number of registrations will show depending on how many puppies you have in your litter.

# **Start with registration 1.**

Enter details of Puppy name, alternative name, Dog or Bitch. Full or Restricted.

If you click restricted, this will automatically select the following three endorsements, so you do not need to click the Endorsements link

- 1. Not to be bred from
- 2. Not to be Shown
- 3. Not eligible for an Export Pedigree

NOTE: If you tick restricted you will need to upload a pdf with the new

owner permission, further down screen.

Add microchip number if you have it.

The Kennel name will show that is being used with this litter, click whether you would like this as a prefix (before puppy name) or suffix (after puppy name). If you are using a suffix, click the linking pronoun drop down and pick from a number of options for linking words, from, of, Van, Von etc

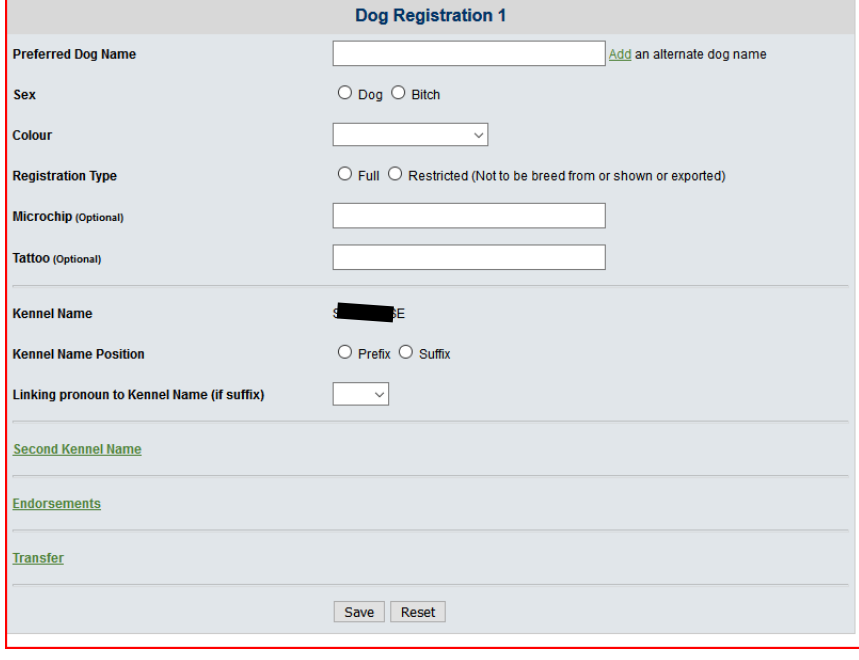

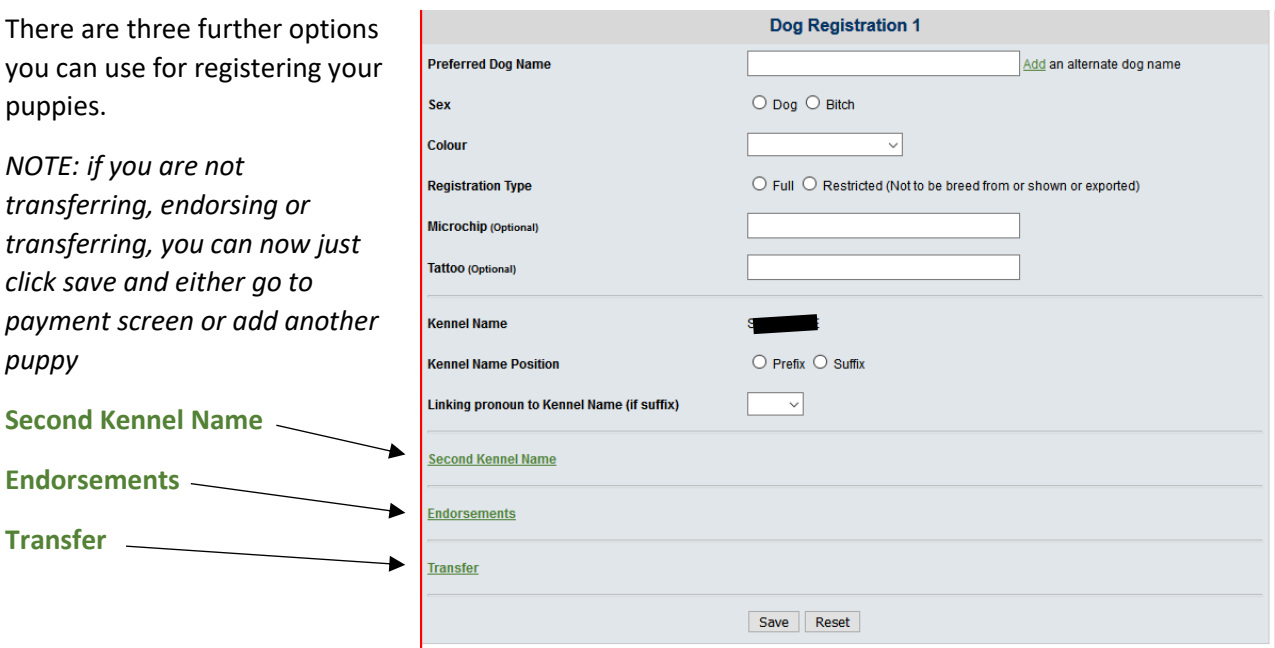

#### **Second Kennel**

Click this if you wish to add a second kennel name to the end of the puppy's name that you are registering. (Otherwise no need to select this). Once clicked the screen will drop down and you will need to fill in the following…

- Box 1 Add second kennel name preferred
- Box 2 add connection to second kennel name reason for using.
- Box 3 add linking pronoun from drop down choices (Of, from, Van, Von etc)

Upload Consent – click here to upload a pdf of proof of consent from owner(s) of the second kennel name.

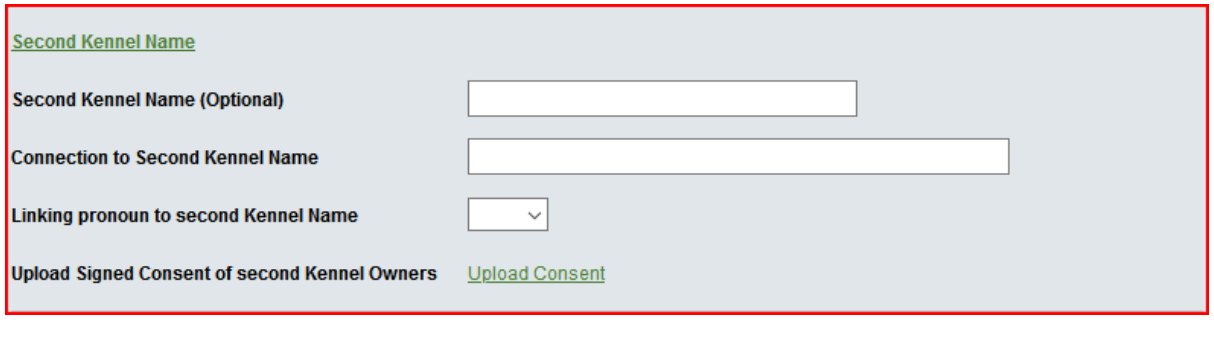

#### **Endorsements**

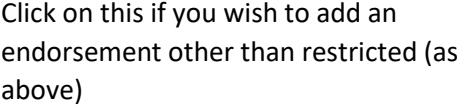

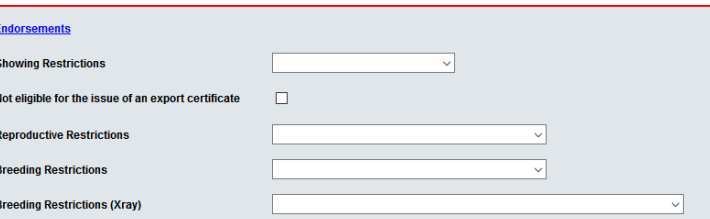

Select the endorsements required.

If you place an endorsement on a dog you must upload a pdf with the new owners consent. Located below transfer information.

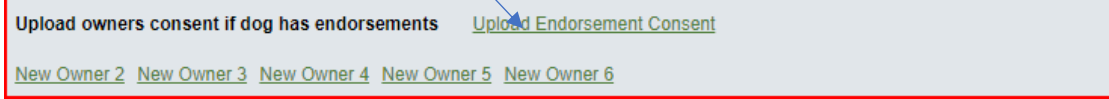

# **Transfer**

If you are transferring the dog to another person or yourself and another or sending overseas, you must complete the transfer section.

Tick Certified Export Pedigree if you are exporting the puppy, in the address add the overseas address that the export is going to

Tick Transferring to Breeder and other Party – if you are registering the dog in joint ownership with yourself and another or others. You will need to upload a pdf that consists of acknowledgement of the new owner that they understand the dog will be in joint ownership with breeder).

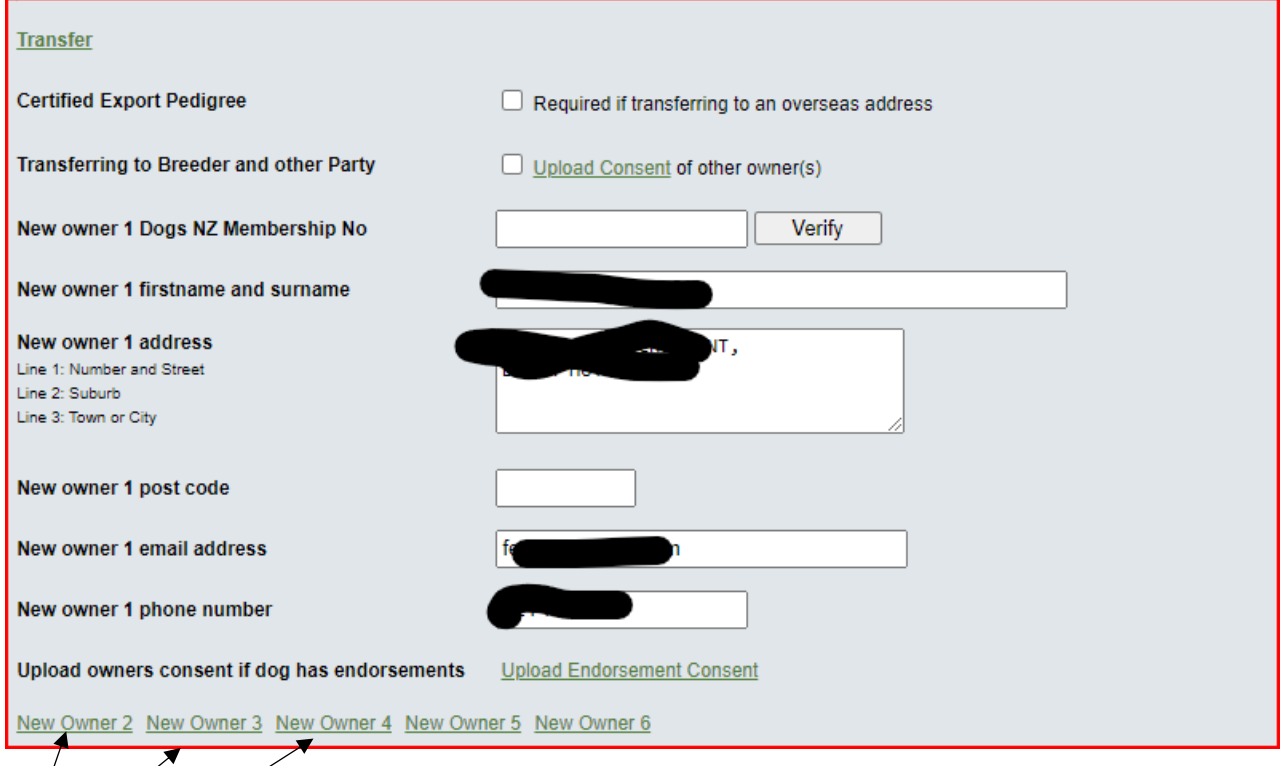

If you are transferring the puppy to someone else, add their membership if they are a member, if not ignore that field.

Add owner name and address – if more than one new owner, add the details in new owner 2, 3 etc.

You can click to add previous address and email etc so you don't need to fill these details in several times.

Once you have completed this, click save. You can now do another registration in that litter or, click pay, which will appear once a puppy has been saved. So you can do all the litter at once or just one or two at a time.

Click the pay online button, (above the registrations in red) you will navigate to the next page for payment.

*NOTE: You must make a payment online otherwise the registrations will not download to the office for importation to the registry.*

#### **Dog Registration** If you experience any problems, or have suggestions or comments regarding this process please enter them here **Fees For Dog Registration** Registration of name of dog on Full Register (1-6mths) \$27.00 Registration of name of dog on Restricted Register (1-6mths) \$42.00 Transfer at time of Registration \$15.00 Add an endorsement to a dog on Full Register (per endorsement) \$5.00 Add second kennel name \$40.00 Certified Export Pedigree \$110.00 Registration 4: K Registration Type (Restricted) \$42.00 Transfer to new owner(s)  $$15.00$ **Registration 5: K** Registration Type (Full) \$27.00 Second Kennel Name \$40.00 Transfer to new owner(s)  $$15.00$ Registration 6. Registration Type (Restricted) \$42.00 Transfer to new owner(s)  $$15.00$ Total Cost of Registration(s) and Transfer(s) \$196.00 Declaration  $\Box$  I hereby certify that the information entered on these forms and any associated uploaded files is true and correct. I present this notification of registration on the understanding that I hereby become bound by the Rules and Regulations of Dogs New Zealand, for the time being in force and any amendments from time to time made thereto. Please select a payment type and click 'Pay': ○ Pay by bank-to-bank transfer ● Pay by credit card - \$2.00 surcharge Pay